## **Bezpečnostní varování**

Varování před Epilepsií:

Prosíme, abyste si přečetli následující řádky před hraním této hry, nebo před tím, než dáte svolení ke hraní vašim dětem. Někteří lidé jsou náchylní k epileptickým záchvatům nebo ke ztrátě vědomí, jsou-li vystaveni účinkům určitého blikajícího světla nebo jistých světelných vzorů.

Takoví lidé mohou dostat záchvat, dívají-li se na televizi nebo hrají-li některé videohry. K tomu může dojít i u lidí, kteří nemají žádný lékařský záznam o epilepsii nebo nikdy žádný záchvat neměli.

Pokud se tedy u kohokoliv z Vás objevili symptomy podobné epilepsii (záchvaty, ztráta vědomí) při vystavení blikajícímu světlu, konzultujte tuto skutečnost před tím, než začnete hrát hru.

Doporučujeme rodičům, aby kontrolovali používání videoher svými dětmi. Pokud se u vás, nebo u vašich dětí objeví symptomy: závratě, rozmazané vidění, tiky očí, nebo svalů, ztráta vědomí, dezorientace, bezděčné pohyby, nebo křeče – při hraní hry, NEPRODLENĚ přestaňte hrát a poraďte se se svým lékařem.

Preventivní opatření při hraní hry: Nezůstávejte příliš blízko obrazovce. Seďte v dostatečné vzdálenosti od obrazovky. Tak daleko jak to dovoluje délka propojovacích kabelů.

Dávejte přednost hraní her na malé obrazovce. Vyvarujte se hraní, jste-li unaven nebo ospalý. Dbejte na to aby místnost, ve kterém hrajete, byla dobře osvětlena. Při hraní odpočívejte 10 až 15 minut každou hodinu.

## **Obsah**

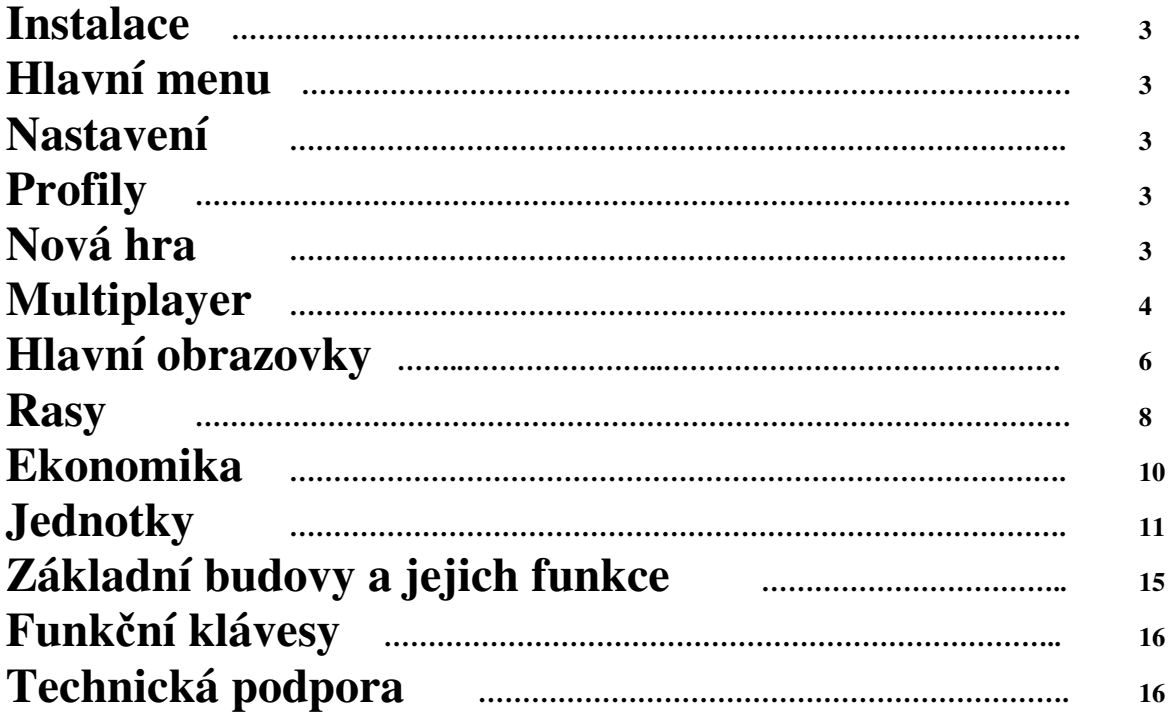

## **Instalace**

Pro instalaci Legendy vložte do mechaniky CD. Řiďte se instrukcemi na obrazovce k dokončení procesu. Pokud selže automatické spuštění instalace, dokončete ji následujícími kroky:

- 1. Vložte CD do CD mechaniky
- 2. Ve Start menu, klikněte na Spustit
- 3. Napište D:\ pt2launcher.exe (kde D: je vaše CD-ROM mechanika)
- 4. Klikněte na OK.
- 5. Řiďte se instrukcemi na obrazovce.

### **Upozornění**

Po finalizaci celého programu a předání do výroby se objevil na některých typech počítačů problém s dohráním trpasličí epizody v mapě Berani, kdy se dialogový box ke konci mapy nepřepnul do herní obrazovky. Pokud se tento problém týká i vás, nejaktuálnější patch, opravující tuto chybu naleznete na http://legenda.dxt.cz/patch.zip. Stažený soubor uložte do adresáře s Legendou, dekomprimujte programem WinZip (nemáte-li jej na svém počítači, stáhnete jej na www.winzip.com) a spusťte soubor patch.exe. Patch navíc vylepšuje i některé další funkce programu, máte-li tedy možnost, doporučujeme jeho instalaci i všem ostatním, kterých se uvedený problém netýká.

## **Hlavní menu**

Po spuštění Legendy narazíte nejprve na toto menu. Význam jednotlivých položek je následující:

**Nová hra –** Pomocí této položky se dostanete k volbám umožňujícím hrát kampaň či samostatné mise proti počítači.

**Multiplayer –** Umožňuje hrát hru přes lokální síť či internet.

**Nastavení** – Zde je možné měnit herní nastavení.

**Credits –** Zobrazí seznam tvůrců.

**Konec** – Ukončí program.

## **Nastavení**

Umožňuje měnit rychlost posunu obrazu pomocí kláves, hlasitost zvuků a hudby a také nastavit hodnotu gamma korekce obrazu.

## **Profily**

Aby mohlo Legendu hrát nezávisle na sobě několik hráčů, obsahuje volbu profilu. Profil obsahuje různé informace o rozehrané hře. Jsou to:

- Pozice v kampani a vlastnosti hrdinů přecházejících mezi misemi.
- Nastavení hlasitosti zvuků a rychlosti posuvu.
- Hry uložené v okamžiku, kdy byl aktivní tento profil.

S profily je možno manipulovat pomocí dialogu který se objeví v případě, že z hlavního menu zvolíte položky *Nová hra* či *Multiplayer*. V tomto dialogu je vidět seznam existujících profilů a je možnost vybrat, který z nich bude aktuální. Dále je možné vytvořit nový profil stisknutím tlačítka *Založit*.

## **Nová hra**

V tomto menu je možno pomocí položky *Příběh* hrát jednotlivé mapy z kampaně. Pomocí volby *Volitelná mapa* dojde k vyvolání dialogu umožňujícího zvolit pro hraní samostatnou mapu. Dále je zde možnost nahrát dříve uloženou hru a to pomocí položky *Nahrát hru.*

# **Multiplayer**

Legenda podporuje hru až 12 hráčů po lokální síti či internetu. K této možnosti se dostanete z hlavního menu pomocí tlačítka Multiplayer. Po jeho stisknutí se zobrazí dialog pro výběr profilu, jméno profilu bude použito jako jméno hráče v síťové hře. Popis tohoto dialogu můžete najít v části *profily.* Po zvolení některého z profilů se zobrazí okno, ve kterém je možno zvolit, jestli hráčův počítač bude fungovat jako server či klient. V rámci jedné hry funguje právě jeden počítač jako server. Ostatní fungují jako klienti. Server má mezi počítači výsadní postavení. Zprostředkovává komunikaci všech klientů a běží na něm rozhodování případných počítačových hráčů, proto by se mělo jednat o nejvýkonnější stroj. Hráč hrající na serveru má k dispozici další funkce umožňující například vyhodit některého z hráčů.

### **Server**

Po zvolení této možnosti se zobrazí dialog umožňující vybrat mapu, která se bude hrát. Dále je v tomto dialogu možno zadat heslo, bez jehož znalosti se není možné do hry připojit. Po výběru mapy dojde k jejímu načtení a následně je nastartován server. Od této chvíle se mohou hráči, jejichž počítače fungují jako klienti, připojit k tomuto serveru.

### **Klient**

Po výběru této možnosti se zobrazí okno pro zadání IP adresy serveru ke kterému se chcete připojit. V případě že není zadáno nic, pokusí se program najít server na lokální síti. V takovém případě zobrazí dialog se seznamem všech nalezených serverů. Pokud byla zadána adresa konkrétního serveru, pokusí se program připojit přímo k tomuto serveru. Připojení do serveru na kterém již byla hra odstartována není možné.

### **Výběr serveru**

V tomto dialogu jsou zobrazeny všechny nalezené servery. Pro každý server je zde jedna řádka obsahující následující informace: jméno mapy, adresu serveru, počet připojených hráčů/počet možných hráčů, hodnotu udávající ping na server (čím menší hodnota, tím lepší).V případě, kdy při vytvoření serveru bylo zadáno heslo, je zde uveden nápis *Heslo.* Na toto heslo se program dotáže v případě, že se budete chtít k tomuto serveru připojit. Pro připojení k některému serveru stačí kliknout na nápis *Připojit* v příslušné řádce.

### **Chybové stavy při připojování k serveru**

Při připojení k serveru může dojít k chybě. V takovém případě se zobrazí dialog udávající příčinu chyby a program se vrátí do menu klient.

### **Nastavení hry**

V tomto dialogu se provádí přiřazení jednotlivých připojených hráčů k jednotlivým hráčům v mapě. V horní části dialogu se nachází tabulka přiřazení. Pro každého hráče, který se nachází v mapě, je zde jeden řádek o třech sloupcích (v případě, že je dialog zobrazen na klientovi, je třetí sloupec nepřítomen)

- V prvním sloupci je uvedeno jeho jméno tak, jak je uvedeno v mapě.
- V druhém je jméno připojeného hráče, který je momentálně k tomuto mapovému hráči přiřazen. V případě, že není žádný hráč přiřazen, je ve sloupci uvedeno slovo *Neobsazeno*. V případě, že má daného hráče řídit počítač, je zde nápis *počítač*. Připojený hráč se může přiřadit k některému z neobsazených mapových hráčů tím, že klikne na příslušný nápis *neobsazeno.* V případě, že chce provést změnu, musí nejdříve kliknutím na své jméno ve druhém sloupci zrušit svoje přiřazení a poté si může zvolit jiného mapového hráče. Hráč hrající na serveru má navíc možnost zrušit kterékoliv přiřazení. Toto provede stejným způsobem jako by hráč rušil svoje vlastní přiřazení.
- Ve třetím sloupci, který se vyskytuje pouze na serveru, se nachází nápis *počítač*. Kliknutím na něj je možno určit, že příslušného mapového hráče bude řídit počítač. Opětovným kliknutím se mapový hráč převede zpátky do stavu *neobsazeno.* Počítače bojují i mezi sebou navzájem.

Pod tabulkou se nachází seznam všech připojených hráčů. Jméno každého hráče je obarvené v závislosti na jeho stavu připravenosti.

*Šedá –* hráč se právě připojil

*Modrá* – probíhá načítání mapy

*Žlutá –* hráč je v přiřazovacím dialogu ale ještě si nevybral žádného mapového hráče

*Zelená –* hráč si vybral mapového hráče a je připraven

Hráč na serveru má v dialogu tlačítko OK. Jeho stiskem zahájí hru. Tlačítko je možno stisknout i v případě, že některý z připojených hráčů nemá vybraného mapového hráče. Takový hráč je po startu hry odpojen. V případě, že některý mapový hráč zůstal neobsazen, jsou jeho jednotky a budovy z mapy vymazány.

### **Komunikace**

V průběhu nastavování a hry mohou hráči mezi sebou komunikovat. Přijaté zprávy a jiné informace související se síťovou hrou se zobrazují v pravém horním rohu.

K zadávání textů souží řádek vyvolávaný klávesou F4. Do tohoto řádku je možno napsat buď přímo text zprávy nebo některý z pokročilejších příkazů. Po napsání textu je možno tento text odeslat stiskem klávesy ENTER. Stiskem klávesy ESC je text zrušen a řádek se zavře.

V případě, že byl některý hráč poražen, dojde k omezení jeho komunikačních schopností. Nadále může mluvit pouze s jinými poraženým hráči. V případě, že je to na serveru povoleno, může navíc posílat zprávy určené pro všechny hráče.

Pokud se do textového řádku napíše přímo text zprávy, je tato zpráva rozeslána všem hráčům. Pokud chcete poslat zprávu pouze některým z hráčů, musíte použít příkazový režim.

| Příkaz            | Význam                                                                             |
|-------------------|------------------------------------------------------------------------------------|
| /m komu zpráva    | Pošle zprávu pouze hráčům uvedeným v komu. Komu obsahuje seznam jmen               |
|                   | připojených hráčů. Jednotlivá jména jsou oddělena čárkami. Místo jména je možno    |
|                   | použít i číslo připojení ve formátu #číslo. Čísla připojení jednotlivých hráčů je  |
|                   | možno zjistit pomocí příkazu /list. Zprávy, které byly vyslány pomocí šeptání se   |
|                   | zobrazí zelenou barvou.                                                            |
| $\sqrt{1}$ ist    | Vypíše seznam připojených hráčů ve tvaru #číslo připojení: jméno hráče.            |
| /s zpráva         | Pošle zprávu všem hráčům. Může být používána pouze hráčem hrajícím na serveru      |
|                   | a funguje i v případě, že byl tento hráč již poražen. Zpráva je zobrazena červeně. |
| /observertalk on  | Povolí poraženým hráčům posílání zpráv pro všechny hráče. Jen na serveru.          |
| /observertalk off | Zakáže poraženým hráčům posílání zpráv pro všechny hráče. Jen na serveru.          |
| /observertalk     | Vypíše stav proměnné observertalk udávající jestli poražení hráči mohou mluvit     |
|                   | s hráči dosud aktivními. Použitelné pouze na serveru.                              |
| /listip           | Vypíše seznam IP adres serveru. Použitelné pouze na serveru.                       |
| /kick koho        | Vyhodí uvedeného živého hráče ze hry. Pro udání hráče je možno použít jeho         |
|                   | jméno nebo číslo připojení. Počítačové hráče (AI) není možno vyhodit. Použitelné   |
|                   | pouze na serveru. V případě, že některému z hráčů spadne spojení, je tímto         |
|                   | příkazem možno urychlit pokračováni hry tím, že se tento hráč vyhodí dříve, než    |
|                   | uplyne doba potřebná pro potvrzení spadlého spojení.                               |
| $/$ lock          | Uzamkne server. K uzamčenému serveru se nelze připojit a ani není vidět ve         |
|                   | výsledku hledání serverů. Použitelné pouze na serveru.                             |
| /unlock           | Odemkne server. Použitelné pouze na serveru.                                       |

V případě, že je prvním znakem řádku "/", chápe se zbytek řádku jako příkaz.

### **Diplomacie**

V průběhu síťové hry je možno uzavírat a rušit spojenectví s jinými živými hráči. Spojenectví znamená, že jednotky spojenců na sebe navzájem neútočí a rovněž není automaticky zobrazován kurzor útoku. Hráč také vidí všechno, co vidí jednotky jeho spojenců. K manipulaci se spojenectvím slouží položka *diplomacie* v menu. Po jejím stisknutí se zobrazí menu, kde je možno zvolit jestli se bude spojenectví vytvářet či rušit a následně zvolit hráče, s nímž budeme spojenectví vytvářet či rušit. Při vytváření spojenectví je druhému hráči zobrazen dialog informující ho o tom, že s ním chcete uzavřít spojenectví a má možnost spojenectví přijmout či odmítnout. Zrušení spojenectví může provést kterýkoliv z hráčů a není vyžadován souhlas partnera. O změnách spojenectví (včetně neúspěšného pokusu o uzavření spojenectví) jsou informováni všichni hráči pomocí textové zprávy.

### **Vítězství a prohra**

Hra končí v případě, že na mapě zůstanou jednotky a budovy pouze jednoho hráče. Hráč je poražen v případě, že přijde o všechny budovy i jednotky. V takovém případě se mu odkryje celá mapa a omezí se možnosti komunikace s ostatními hráči (viz. Komunikace) ale dále zůstává připojen a může sledovat hru.

### **Specifické vlastnosti multiplayeru**

V průběhu multiplayeru nefunguje normální klávesa pro aktivní pauzu (viz. Pokročilé ovládání) tj. mezerník. Hru je možné zapauzovat stisknutím tlačítka *Pause.* Při takto zapauzované hře je možno zadávat rozkazy jako v případě hry jednoho hráče s výjimkou příkazů na stavění budov a zdí, které je možno zadat ale provedou se až po odpauzování hry. Hru může odpauzovat kterýkoliv z hráčů.

V průběhu multiplayeru nefunguje možnost zabírání radnice (viz. Základní příkazy jednotkám).

# **Rasy**

### **Barbaři**

**Popis:** Snad ani není krvelačnějších tvorů než barbarů. Ale nesuďte jejich činy, neboť veškeré krutosti se naučili právě díky lidem. Barbaři svou silou předčí všechny ostatní rasy a snad právě proto, se často stávali kořistí otrokářů.

**Historie:** Barbaři přišli z východu, dokázali přejít nekonečnou poušť. Ani elfové nevědí co se za východní pouští zvanou "pec" skrývá. Ale zřejmě to nevědí ani barbaři sami, neboť spisy o vlastní historii nepíší. Jediné, co se traduje jsou hrdinské písně padlých válečníků.

### **Klady:**

- Barbaři jsou rození válečníci. Jako jediní dokážou koordinovat boj "obouruč" tzn. dvěma zbraněmi. A Bojovník, jenž způsobuje dvounásobné zranění, je vskutku vyhledávaným válečníkem.
- Barbaři jsou imunní proti smrtelnému zranění. Každá rasa má určitý limit, kdy jejich zranění dosáhne maximum a zraněný voják padne k zemi. A pokud ho do té doby nikdo nevyléčí, zemře. Ale barbaři bojují do posledního dechu.

### **Zápory:**

- Barbaři se nikdy nenaučili kovat zbroj. Bojují doslova jen tak. A jediný čím se mohou bránit je štít.
- Jejich šamani neznají léčivé kouzlo. Svůj život získávají pouze regenerací.
- V myšlení jsou trochu zaostalejší a tak sami nedokáží postavit bojové stroje.

**Suroviny:** Barbaři staví většinu svých budov z kostí obrovitých zvířat. Ale také se od lidí naučili, že nejmocnější surovinou je zlato, protože za tento kov se nechá směnit cokoliv.

### **Lidé**

**Popis:** Lidé jsou nejmladší rasa. Mají krátký život, ale neuvěřitelně rychle se rozmnožují. A tak pomalu, ale jistě ovládají svět. Lidé mají neobyčejně složitou stavební strukturu. Dokážou cvičit vojáky, ale ne tak krvelačné jako barbaři své válečníky. Umí stavět bojové stroje, ale ne tak drtivé jako trpaslíci. Naučili se ovládat magii, ale zdaleka ne tak mistrně, jako elfové. Ale největší síla lidské rasy je v jejich víře (křesťanství) **Historie:** Opravdovou historii lidí asi zná málokdo. Lidé sice uchovávají své kroniky, ale moc se o svou historii nezajímají. Také častá "výměna" králů má za následek že jejich historie je rádoby "pozměňována" ve prospěch toho, či onoho panovníka. A tak ani oni sami nevědí odkud přišli, proč zde jsou a co chtějí.

### **Klady:**

- Lidský mnich má primární kouzlo léčba, což je velice důležité kouzlo.
- Lidé dokážou používat až tři druhy zbroje (kožená, kroužková a plátová), dokážou používat i několik druhů zbraní a dokonce umí stavět i válečné stroje.

### **Zápory:**

- Lidé mají mnoho kladů, ale jen v málo směrech jsou opravdu lepší než kterákoliv jiná rasa.
- I když to je zdánlivě nepodstatná vlastnost, lidé jsou snad nejméně tolerantní k jiným rasám. Spojenectví s lidmi nikdy nemá velkou váhu a dokonce i mezi lidmi nějaká smlouva o neútočení dlouho nevydrží. A tak jsou lidé obecně považováni za úplatné zrádce. A to už je co říct, neboť za peníze by nezradil svůj lid ani trpaslík, a to je jejich touha po zlatě ještě mnohem větší.

**Suroviny:** Lidé staví své stavby ze dřeva. Takže kamkoliv se přistěhují, a že se lidé rozpínají jako kobylky, vypalují pralesy, kácí stromy a zúrodňují zemi. Samozřejmě že prvotní surovinou je zlato. A oproti jiným rasám nejsou na zlatu tolik závislí, protože pokud nemají zlaté doly, získávají peníze z prodeje hospodářských produktů. (grunt a mlýn)

### **Trpaslíci**

**Popis:** Trpaslíci jsou národ který žije převážně pod zemí, kde těží drahé kovy ke kterým chovají zvláštní láskyplný cit. Svou hroudu zlata by trpaslíci bránili i vlastním tělem a když kupují potraviny, tak si každý zlaťák přepočítají, než se s ním, se slzou v oku, rozloučí. Ale nesmíte je obviňovat z chamtivosti, jsou to statní bojovníci. Jejich výdrž v boji je obdivuhodná, i když si svou chrabrost nejčastěji dokazují v hospodě. **Historie:** O trpasličí historii toho oproti jiným rasám víme hodně, neboť vládu svých panovníků nepíší na omšelý papír, ale příběhy tesají přímo do kamene. Trpasličí národ má mnoho (*povětšinou znesvářených*) klanů.

Každý klan něčím vyniká. Členové klanu "Čmoudů" jsou mistři v kovářství a alchymii, členové klanu "Beranů" jsou rození bitkaři, atd. Ale aby někdo trpasličí říši udržel v míru, musejí mít svého císaře. Ano císařovo rozhodnutí musí každý klan respektovat, neboť jeho slovo udržuje v zemi mír.

### **Klady:**

- Svou touhou po zlatě a dlouhodobým pocitem pod zemí získali jistý druh vidění i ve tmě infravidění. To znamená že ve dne vidí stejně daleko jako ostatní rasy, ale v noci, nebo v interiérech vidí humanoidy a zvířata stejně jako ve dne.
- Trpasličí láska ke zlatu dává dělníků "sílu" unést zlata víc než ostatní rasy, takže i začínající dělník unese 15 zlaťáků oproti normálním deseti.
- Trpaslíci jsou mistři alchymie, jejich bojové stroje jsou nejdrtivější ze všech. Jako jediní mohou užívat střelný prach, jako jediní mohou stavět vzducholodě a dokonce dokáží vykovat mitrilovou zbroj..

### **Zápory:**

- Trpasličí dělníci si žádají pěkně zaplatit za svou cestu a tak každému dělníkovi uvízne jeden zlaťák z cesty v kapse.
- Trpaslíci preferují plný břich, před dlouhým studiem v magické věži. A tak se trpaslíci nikdy nenaučili ovládat magii.

Suroviny: Trpaslíci jsou národ "horníků" a jejich láska ke zlatu dělá tuto surovinu nanejvýš potřebnou. Druhou surovinou je železo, z čehož vyrábí trpaslíci zbraně, zbroj, stroje a dokonce i některé stavby.

### **Elfové**

**Popis:** Elfové jsou krásná stvoření, čerpající sílu z přírody a hlavně ze svého rodného lesa. Jejich dlouhověkost a moudrost předčí snad všechny ostatní. Velké potěšení jim činí studium a právě proto vzešlo z této rasy tolik slavných mágů. Každý elf ctí "tradice" svého rodu, nebo spíš zákony jejich lesa. Ale základním pravidlem elfů je nevměšovat se do konfliktu jiných ras, neboť by díky svým schopnostem mohli způsobit nenapravitelné škody. Historie: Elfové nemají krále a nepočítají svou historii na vládu toho, či onoho panovníka. Elfům vládne "Rada starších" přesněji řečeno skupina vědoucích, jenž řídí chod měst. Svou historii pečlivě střeží v jejich nejstarším městě, kdesi hluboko v lese a jen málokomu je dovoleno ji poznat.

Varování: V případě, že by mělo dojít k válce, má "rada starších" právo otevřít "školu bojových druidů". A pak se z tichých lesních lovců a ošetřovatelů lesa stávají bojovníci, užívají sil přírody. Takoví elfové dokáží probudit stromy, či přivolat draky. Nejednou se už stalo, že taková síla některým elfům "zachutnala" a že takoví bojovníci toužili po ovládnutí větších, mocnějších kouzel a to i za cenu kdy přírodě ubližovali. A z takových elfů se pak stávají "zatracení", nebo-li temní elfové.

### **Klady:**

- Elfové žijí v symbióze s lesem, dokážou čerpat sílu z přírody a právě díky ní, se jejich smrtelná zranění léčí sama.
- Dokážou používat snad všechny kouzla.
- Jenom elfští druidi dokážou přivolat draky. A právě v ochočení draka je jejich největší síla.

### **Zápory:**

- Elfové nejsou zdaleka tak zdatní kováři jako trpaslíci, a tak je jejich výběr zbroje značně omezen. Toto omezení pramení z potřeby pohybovat se po lese rychle a tiše. Jejich rodová zbraň je luk, takže ani nejsou cvičeni pro boj z blízka. Proto elfští lovci povětšinou nosí jen prostou tuniku, ale v dobách války dokážou vykovat i bojovou zbroj, kterou spíš než těžký krunýř chrání magické runy.
- Elfové mají minimum zbraní. Sami používají jen luky a lovecké nože. Nikdy není dobré jejich lovce stavět do přední linie.
- Elfové žijí odříznuti od okolí. Nikomu nedovolují vkročit do jejich lesa a ani sami z lesů nevycházejí. Stroze se drží svých tradic, které jim velí "nevměšovat se do konfliktu jiných ras". Krvelačnost barbarů je jim cizí, pohrdají chamtivostí trpaslíků a zatracují lidi, jenž kácí stromy. Neboť každý elf by bránil strom svým životem. Pro jejich odcizení jsou elfové obecně považováni za nafoukance.

**Suroviny:** K čemu by elfům byla těžba železa nebo snad kostí. Elfové žijí ze svého lesa, přesněji řečeno sběrem magických kořínků. Ale i elfové potřebují zlato, neboť právě díky obchodu mohou získat kovové zbraně, ocelové hroty do šípů a další potřebné věci.

## **Ekonomika**

Ekonomika každé rasy v Legendě je založena na dvou surovinách.

První, společnou pro všechny, je zlato. K těžbě zlata je nutné postavit zlatý důl. Zlatý důl lze stavět pouze na nalezišti zlaté žíly. Zlatý důl může stavět pouze dělník viz. *Výstavba základních budov*

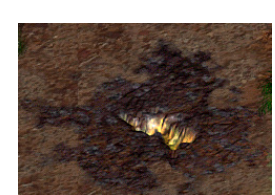

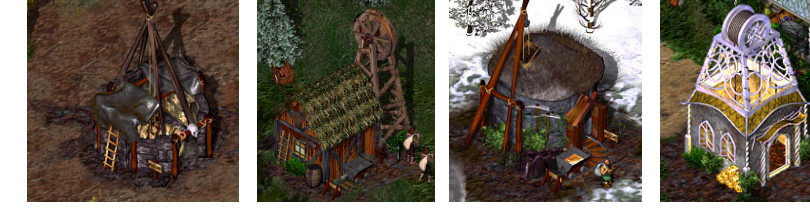

Zlatá žíla Zlaté doly *(barbarský, lidský, trpasličí, elfský)*

Druhou surovinu má každá rasa jinou.

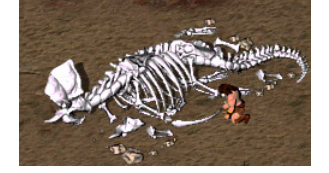

Barbaři musí najít kostru, ze keré mohou těží kosti.

Lidé těží stromy, kterých je všude dost.

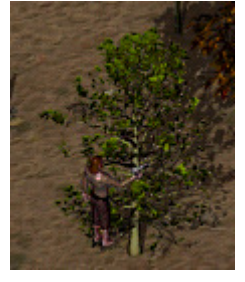

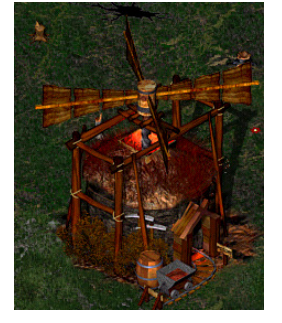

Trpasíci těží železo, podobně jako u zlata musí nalézt železnou žílu a postavit železný důl.

Elfové sbírají kořínky, které znázorňují barevné květy.

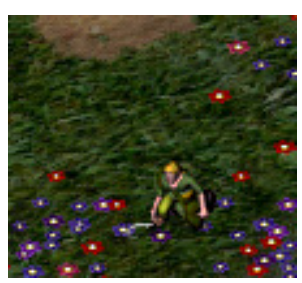

Speciální lidské hospodářské budovy.

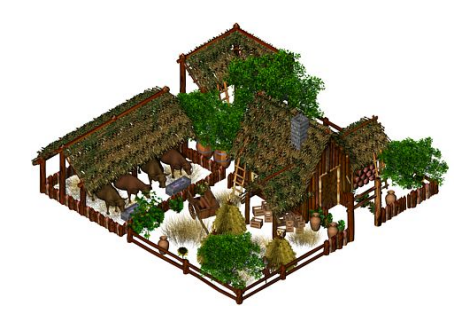

Zisky z lidského gruntu jsou 50 zlatých, ale grunt může být postaven pouze jednou v celé usedlosti.

Mlynář odvádí desátek v naturáliích (50 dřeva), ale mlýn může být postaven pouze jednou v celé usedlosti.

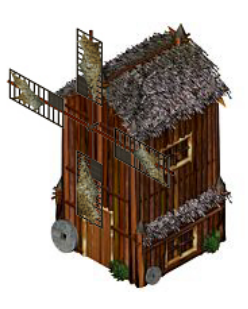

# **Jednotky**

Každá jednotka má několik základních vlastností.

**Útočné číslo** Udává sílu jednotky a ovlivňuje míru způsobeného poškození, může mít další modifikátory v závislosti na typu cíle (humanoid, zvíře, stroj, nemrtvý).

**Obrané číslo** Udává jak dobře se jednotka brání zásahům.

**Zkušenost** Zkušenost jednotka získává zraňováním nepřátel, sesíláním kouzel a v případě dělníků i těžbou. V případě že dosáhne určité úrovně postoupí na další úroveň. Pokud se jedná o běžnou jednotku, dojde při postupu na další úroveň ke zvětšení počtu životů a útočného čísla. Jedná-li se však o hrdinu (viz *hrdinové*) jsou jí při postupu přiděleny body, za které jí můžete vylepšit zvolené vlastnosti.

**Mana** Udává množství magické energie, kterou tato jednotka disponuje. V případě běžných jednotek slouží mana pro vyvolávání kouzel a časem se sama doplňuje. V případě vykouzlených jednotek naopak mana postupně ubývá a v případě, že klesne na nulu, jednotka zanikne. Pokud jednotka disponuje manou, je její hodnota zobrazena modrou barvou pod hodnotou životů.

**Životy** Udává jak moc je jednotka živá. Jsou ubírány každým zraněním a pomalu se samy regenerují. V případě že klesnou na nulu, jednotka zemře. Všechny rasy s výjimkou barbarů mají ještě smrtelné zranění.

### **Smrtelné zranění**

Každá jednotka (kromě barbarů a nemrtvých, kteří bojují do posledního dechu) má limit "Smrtelného zranění". Je to stav, kdy je jednotka už příliš zraněna, kdy nemá sílu v boji pokračovat a bez známek života padne k zemi. Z tohoto "komatu" ji může uzdravovací kouzlo ještě vyléčit, ale pouze do určité doby, neboť jednotce klesá počet životů (krvácí). Trochu jinou, ale podobnou skupinu tvoří stroje. Stroje mají podobně jako "živé" jednotky smrtelné zranění a je-li tento limit překročen, stroj už není schopen pohybu ani boje, zkrátí se mu dohled (ztmavne), ale životy se mu neubírají (stroje nekrvácí). Takto poškozený stroj se nechá kdykoliv opravit dělníkem, pokud má ještě trochu života. Stroje, jenž se nacházejí ve stavu "smrtelného zranění", se nechají

hrdinou, konvertovat viz. popis *konverze strojů*.

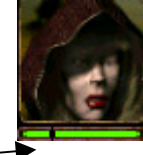

Toto je limit kritického zranění

### **Hrdinové**

Jedná se o zvláštní jednotky. Ve většině misí od začátku disponujete jednou či několika těmito jednotkami, které z pravidla nesmí zemřít. Další hrdiny je možno najmout v k tomu určené budově. U Elfů je to Rada starších, v případě jiných ras je to hospoda. Od ostatních jednotek se liší tím, že se jim při přestupu na další level nemění vlastnosti automaticky nýbrž jsou jim přiděleny body, které můžete investovat do zlepšení některých vlastností či do získání nových schopností či kouzel. Každý hrdina může ovládat různé talenty, což je skupina vlastností, mající vliv na jeho schopnosti. Jejich výběr je výhodnější, než rozdělení bodů do jednotlivých vlastností, ale značné výhody v jednom směru zpravidla mívají i negativní dopad na některé jiné vlastnosti. U každého nového hrdiny doporučujeme hned na začátku jeho životní kariéry rozhodnutí, jakým směrem jej chcete ubírat. Některé talenty jsou navíc speciální (jako např. kouzelník či vůdce) a umožní hrdinovi získat zcela nové schopnosti (v těchto případech kouzlit a možnost zajímat nepřátelské radnice). V případě že v okamžiku smrti hrdiny máte postaven hřbitov, můžete hrdinu v tomto hřbitově za poplatek oživit. Oživený hrdina ztratí všechny zkušenosti, které získal od posledního postupu na další level. Pokud je hřbitov zničen, jsou ztraceni i všichni hrdinové v něm uložení. V případě hrdinů, kteří nesmí zemřít, je jejich pobyt na hřbitově chápán pro účely splnění této podmínky jako by stále žili.

### **Kouzlení**

Některé jednotky jsou schopné používat různá kouzla. Vyvolání každého kouzla stojí určitou manu a v případě některých kouzel také peníze či vedlejší surovinu. V případě hrdinů si můžete sami přímo určovat, jaká kouzla je za body získané při přestupu na novou úroveň naučit. Ostatní jednotky mají pevně danou omezenou množinu kouzel. Kouzla buď umí hned od začátku, nebo je možno je v příslušných budovách vyzkoumat.

### **Vlivy**

Některé jednotky a budovy ovlivňují ostatní jednotky ve svém okolí. Například templář či špitál zrychlují jejich regeneraci. Inkvizitor zpomaluje nemrtvé. Při vybrání jednotky disponující nějakým vlivem, je tento vliv zobrazen na obrazovce jako kruh.

### **Návrh jednotek**

Kromě různých vylepšení můžete vynalézt také nové zbraně, štíty a brnění. Posléze můžete ve speciální budově vytvořit, kombinací tohoto vybavení, nové typy jednotek, které lze poté v kasárnách cvičit. Dialog ve kterém se tato činnost provádí je zobrazen na následujícím obrázku.

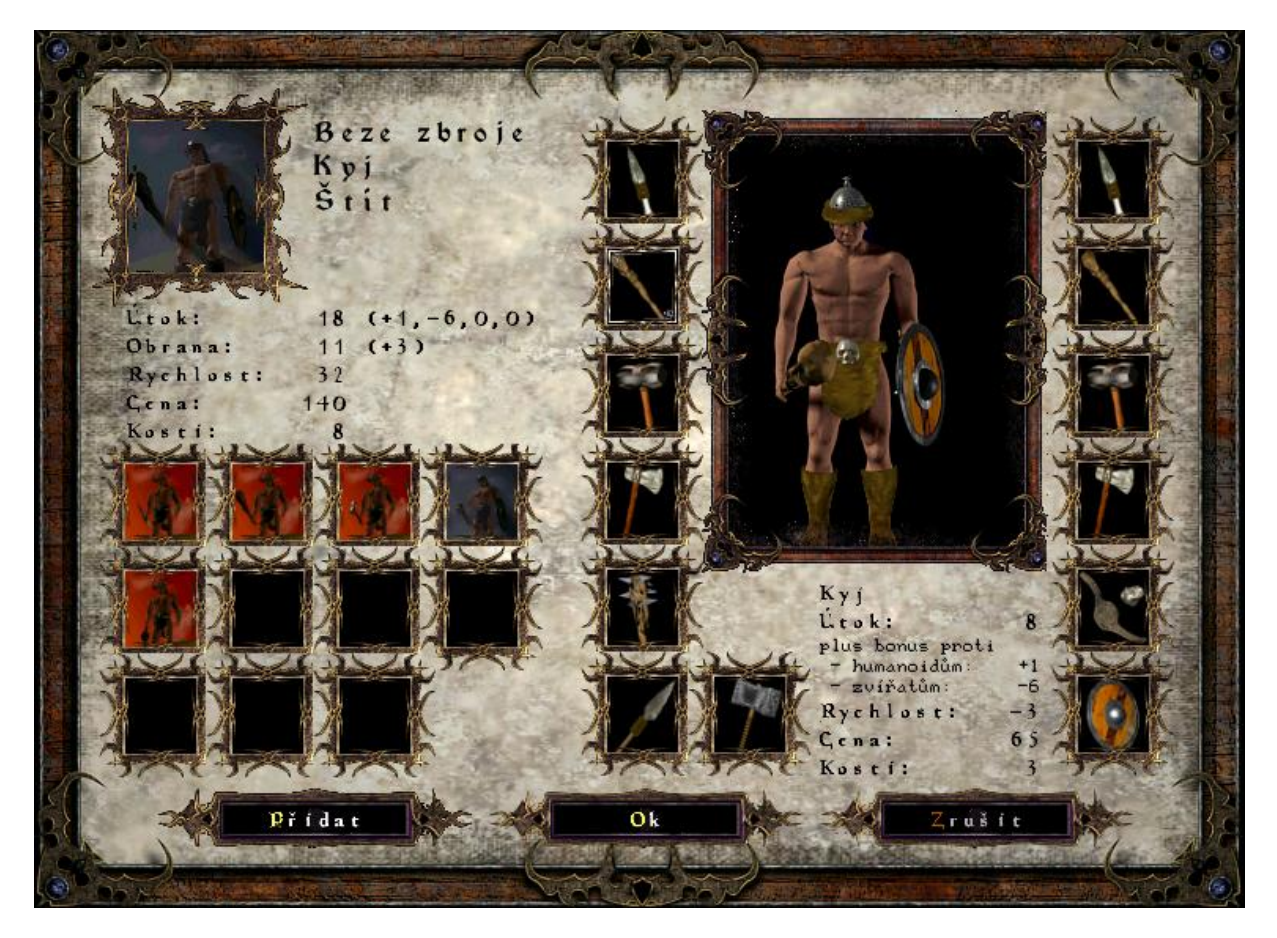

V levé horní části se nachází obrázek aktuálně upravované jednotky a pod ním jsou uvedené statistiky. Například jednotka zobrazená na obrázku má útočné číslo 18 s bonusem proti humanoidům +1, s postihem proti zvířatům – 6, proti strojům a nemrtvým žádný bonus či postih není. Dále má obranné číslo 11 s bonusem proti střelám +3, jeho rychlost je 32 a stojí 140 zlatých mincí a 8 kostí. Pod ním je zobrazen seznam již navržených jednotek. Jednotky se zde nacházejí na stejných pozicích jako v kasárnách. Kliknutím na jedno z polí je možné vyzbrojit editovanou jednotku stejnými zbraněmi a vybavením jako má jednotka, na kterou se klikne. V pravé části se nachází velký obrázek aktuálně editované jednotky. Tento obrázek je obklopen ikonami zbraní a dalšího vybavení, které je možné na jednotku použít. Pod obrázkem jsou zobrazené statistiky zbraně, na kterou právě ukazuje kurzor myši. Kliknutím na ikonu je možné přiřadit příslušnou zbraň editované jednotce. Opětovné kliknutí zbraň odebere. Některé zbraně a vybavení jsou navzájem nekompatibilní (například obouruční zbraně a štíty). V případě barbarů je možné u jednoručních zbraní měnit nezávisle zbraň v levé a v pravé ruce. Poté, co je jednotka navržená, je možné ji pomocí tlačítka *přidat* zařadit do seznamu jednotek, které je potom možné vyrábět v kasárnách. Jednotku je také možné ze seznamu vyřadit stisknutím tlačítka *zrušit.*

### **Základní označování jednotek**

Svou libovolnou jednotku, se kterou chcete manipulovat, označíte myší: Ukážete na určitou jednotku kurzorem a levým tlačítkem myši ji označíte. Poté se vám zobrazí její obličej a základní informace o ní.

### **Rozšířené označování jednotek**

Je možné mít vybráno větší množství jednotek najednou. Toho je možné dosáhnout několika způsoby. Nejjednodušším z těchto způsobů je výběr všech jednotek, které se nacházejí ve zvolené obdélníkové oblasti obrazovky. Provedete to tak, že ukážete kurzorem na místo, kde chcete mít jeden z rohů oblasti. Poté stisknete a podržíte stlačené levé tlačítko myši. Přejedete do místa kde má být protilehlý roh oblasti a pustíte tlačítko.

Všechny jednotky zasahující do této oblasti budou vybrány. Jednotky, které budou ve výsledném výběru, v průběhu tažení barevně pulsují.

V případě, že chcete vybrat všechny jednotky stejného typu, které se nacházejí na obrazovce stačí když nad některou jednotkou tohoto typu dvakrát rychle stisknete levé tlačítko myši. Tím se vyberou všechny jednotky které mají stejný typ jako tato jednotka a které se nacházejí na obrazovce.

Pro vybrání všech jednotek nacházejících se na obrazovce stačí při stisknuté klávese Alt dvakrát kliknout levým tlačítkem kdekoliv na obrazovce.

Pokud již nějaký výběr existuje, je možné do něj jednotky přidávat či je z něho naopak ubírat. K tomu slouží klávesy shift a ctrl v kombinaci s předchozími možnostmi výběru. Pokud je v průběhu výběru stisknutá klávesa shift přidají se jednotky, které by výběr normálně vybral, k jednotkám již vybraným. V případě, že je místo shift použije klávesa ctrl jsou jednotky, které by výběr normálně vybral, odebrány.

### **Skupiny**

V případě že máte vybrané nějaké jednotky, je možné tento výběr zaznamenat a v budoucnu opět vyvolat. Záznam se provede stisknutím ctrl+číslo z intervalu 1-9. Tím se výběr uloží pod zadaným číslem. Pro jeho pozdější vyvolání pak stačí stisknout příslušné číslo. V případě, kdy je při vyvolávání stisknuta klávesa alt, přesune se zároveň pohled do prostřed výběru. Stejného výsledku je možno dosáhnout tím, že se vyvolávací klávesa stiskne dvakrát po sobě. Každá jednotka se může nacházet maximálně v jednom zaznamenaném výběru. Číslo výběru, ve kterém se nachází, je zobrazeno číslem který se u ní nachází.

Pomocí klávesy 0 je možné vyvolat ještě jeden speciální výběr. Tento výběr není možno měnit. Jsou do něj automaticky přidávány nově vytvořené jednotky.

### **Základní příkazy jednotkám**

Základní příkazy je možné vybraným jednotkám zadávat stisknutím pravého tlačítka myši. Na základě pozice kursoru a typu jednotky se automaticky zvolí předpokládaná akce tj. například přesun při kliknutí na místo na zemi či útok při kliknutí na nepřítele. Pro zadaní některých dalších příkazů a pro zadávání jiných příkazů než se nabízí automaticky (například útok na vlastní budovu) slouží mřížka s ikonami v pravém dolním rohu obrazu.

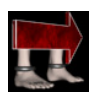

### **Přesun:**

Pomocí tohoto tlačítka přikážete označeným jednotkám přesun se na zadané místo.

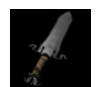

### **Útok:**

Stisknutím tohoto tlačítka přikážete označeným jednotkám útočit na zadaný cíl. Umožňuje přikázat útok na spřátelenou jednotku či, v případě střeleckých jednotek, na zadané místo na zemi.

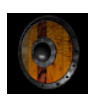

### **Stůj:**

Každá jednotka má "svůj rozum" a spatří-li nepřítele a zrovna nemá žádný příkaz, může se pokusit nepřátelskou jednotku napadnout. Toto tlačítko funguje jako přepínač umožňující jednotce zakázat opuštění své pozice.

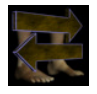

#### **Hlídkuj:**

Použitím tohoto tlačítka je možno jednotce přikázat aby přecházela mezi místem na kterém se nacházela v okamžiku zadání tohoto příkazu a určeným místem.

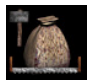

#### **Práce:** *(pouze pro dělníky)*

Pokud máte označeného dělníka, můžete ho poslat pracovat. Je na Vás, jakou práci mu určíte, obecně se práce dělí na:

- těžbu surovin
- opravu domu
- opravu stroje

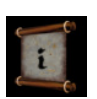

### **Informace:**

Stisknutím tohoto tlačítka můžete získat další informace o jednotce. Pokud je na ikonce číslo, znamená to, že jednotka postoupila na další úroveň tím získala body, kterými můžete jednotce zlepšit vlastnosti, popřípadě naučit nový talent či kouzlo.

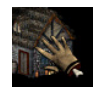

#### **Okupace měst:** *(pouze pro hrdiny, jenž se naučili talent Vůdce)*

Okupace města proběhne tím způsobem, že hrdina musí nejprve na radnici zaútočit a z 50% ji poškodit, než může vyvěsit vlajku hráče. Radnice je ústřední stavbou každého města a jejím zabráním dojde k zabrání celého města.

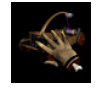

**Konverze strojů:** *(pouze pro hrdiny, jenž se naučili talent Mechanik)* Nachází-li se jakýkoliv pozemní stroj ve stavu "smrtelné zranění" (viz Smrtelné zranění) a má-li hráč hrdinu, jenž má vlastnost "montér" může být takovýto stroj konvertován na hráčovu jednotku.

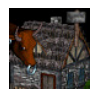

**Výstavba základních budov:** *(pouze pro dělníky)* Zobrazí seznam základních budov (důl, tržiště, civilní budova, hospoda, přístav, kostel, atd…), které může dělník postavit.

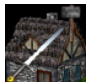

**Výstavba vojenských budov:** *(pouze pro dělníky)* Zobrazí seznam vojenských a vyšších budov (kasárna, kovárna, zbrojnice, strážní věž, hrad, manufaktura, palác, atd…), jenž může dělník postavit.

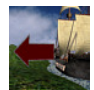

**Vylodit:** *(pouze pro lodě)* Na určeném místě vylodí všechny jednotky, které loď či ponorka převáží.

### **Pokročilé ovládání**

V Legendě dále existuje několik speciální možnosti ovládání jednotek.

První je aktivní pauza, která se zapíná a vypíná stiskem mezerníku. V průběhu aktivní pauzy je možno zadávat příkazy jednotkám, stavět základy budov a zdí.

Další možností je naplánování několika příkazů dopředu. Tj. "jdi tam, pak sešli kouzlo a následně se přesuň zpět do bezpeč" nebo "postav tuhle budovu, pak oprav tamhletu a pak jdi těžit zlato". V případě že je při zadávání příkazu stisknuta klávesa shift, je příkaz přidán na konec fronty příkazů. V případě, kdy shift stisknutý není, zadaný příkaz nahradí celou frontu.

Aby bylo možné zjistit jaké příkazy mají jednotlivé jednotky, je možné stiskem klávesy TAB zapínat a vypínat zobrazení úseček udávajících jednotlivé úkoly jednotek. Úsečky jsou barevně odlišeny podle typu úkolu. Červená znamená útok, zelená přesun, žlutá práci a modrá seslání kouzla. V případě, že jsou některé jednotky vybrány, jsou jejich úsečky zvýrazněny.

Jednotky se za normálních okolností snaží dodržovat hráčem zadané příkazy. Například pokud má jednotka příkaz jít na určené místo, tak se tam bude snažit dostat i v případě že je napadená a nebude útok opětovat. V případě, že byla při zadání aktuálně prováděného příkazu stlačena klávesa CTRL, může jednotka provést vlastní rozhodnutí o výběru cíle či prováděné činnosti. V takovém případě jsou všechny dosud neprovedené příkazy zrušeny z fronty příkazů.

Pro větší přehled o vlastníkovi jednotlivých jednotek, o množství jejich životů či many, slouží funkce, vyvolaná pomocí klávesy F6, kdy je možno cyklicky přepínat mezi třemi režimy zobrazení jednotek.

- **1. Normální režim** Toto je režim, který je aktivní při startu hry. Jednotky mají svůj běžný vzhled a je možné poměrně dobře odlišit jednotlivé jednotky a určit jejich typy. Jednotky jsou také částečně zakrývány budovami, objekty, leteckými jednotkami a efekty kouzel.
- **2. Přehled životů** V tomto režimu je každá neletecká jednotka zobrazena jednolitou barvou, stejnou jako má hráč, který jí vlastní. Jas barvy udává poměr počtu aktuálních životů vůči počtu životů který má v nezraněném stavu. Čím je barva tmavší, tím je jednotka mrtvější. Jednotky jsou navíc vidět přes cokoliv kromě leteckých jednotek.
- **3. Přehled many** Tento režim je velmi podobný režimu zobrazení životů. Jenom místo životů zobrazuje množství many. Jednotky které manou nedisponují jsou zobrazeny tmavší barvou než jednotky, které jí disponují, ale aktuálně již mají vyčerpanou.

## **Základní budovy a jejich funkce**

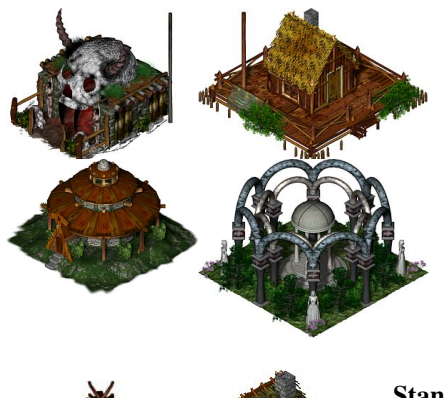

### **Velitelský stan** *(radnice)*

Radnice je centrem každé usedlosti. Zde se soustřeďuje natěžené zlato a suroviny. Radnice nelze nikým postavit a právě útokem hrdiny na tuto budovu lze okupovat usedlost. *(získat celé město)* viz. popis *Okupace měst*

### **Stan** *(Civilní budova)*

V civilní budově lze cvičit dělníky. Civilní budovy zároveň slouží jako "ubytovna" pro všechny tvé jednotky. Takže aby se vaše usedlost mohla rozrůstat a vy mohl/-a vycvičit v kasárnách větší počet vojáků, musíte vždy pamatovat na to, abyste pro ně měl/-a volné místo v civilních budovách.

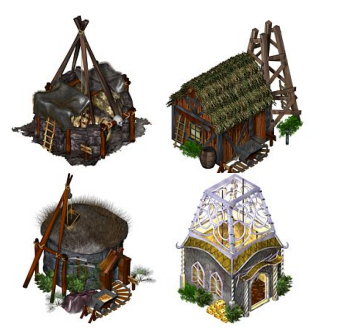

#### **Zlatý důl**

V této budově lze těžit zlato. Zlato těží dělníci, jenž ho v pytlech nosí do radnice, či do bazaru.

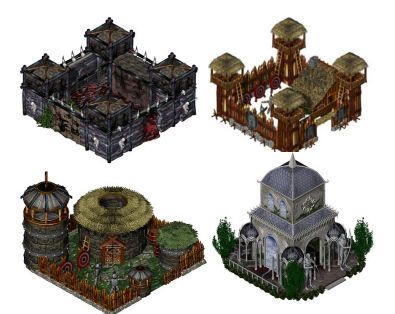

#### **Cvičiště** *(Kasárna)*

V kasárnách lze cvičit válečníky v boji s určitou zbraní. Z počátku máte k dispozici jen dva typy vojáků *(dva typy zbraní).* V kovárně, či zbrojírně můžete vynalézt další zbraně a nebo v hradě si můžete libovolného vojáka navrhnout. *(Navrhnout vojáka jenž bojuje s určenou zbraní, štítem, či je oblečen v zbroji)*

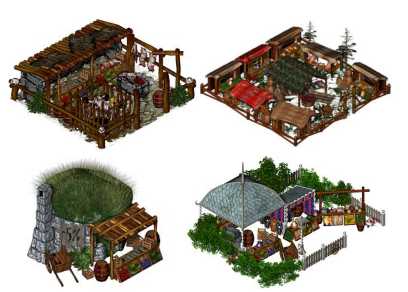

#### **Bazar** *(Tržiště)*

Tržiště lze *(oproti radnici)* postavit na libovolném místě. Nejlépe poblíž zlatého dolu, neboť tržiště je dalším místem, kam mohou Vaši dělníci nosit natěžené zlato či suroviny. V tržišti lze také směňovat zlato za surovinu a naopak.

## **Funkční klávesy**

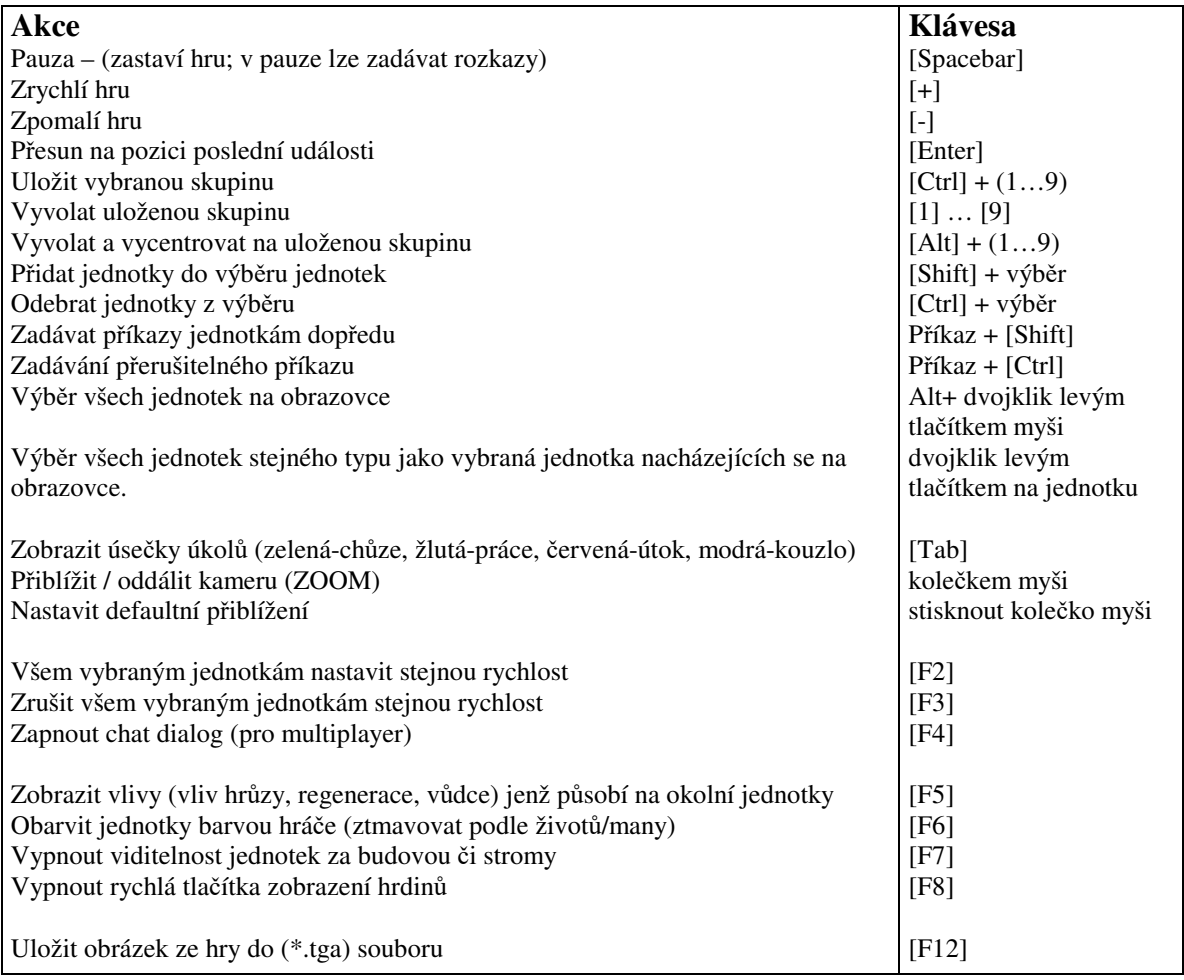

# **Technická podpora**

Pro podporu navštivte stránky **http://www.legenda.cz**

Své dotazy můžete směřovat též e-mailem na legenda@dxt.cz nebo faxovat na: (+420) 271 740 124.

Telefonní podpora: volejte (+420) 271 742 467. Toto číslo slouží pouze pro technickou podporu – neposkytuje rady, návody a patche.

Technická podpora je poskytována bezplatně, ceny použití podpory společnosti DXT ComputerS však závisí na použitém prostředku (fax, telefon, modem, ..) a závisí na místě připojení uživatele.